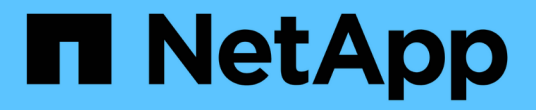

# 管理**NVMe**連接埠

SANtricity 11.8

NetApp July 16, 2024

This PDF was generated from https://docs.netapp.com/zh-tw/e-series-santricity/sm-settings/nvmeoverview.html on July 16, 2024. Always check docs.netapp.com for the latest.

# 目錄

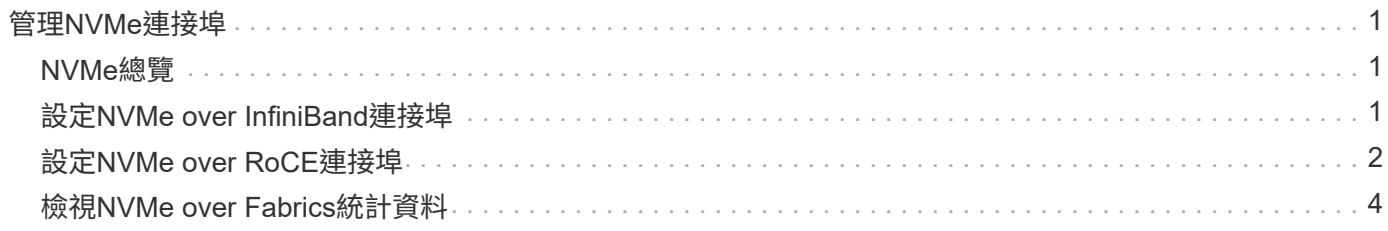

# <span id="page-2-0"></span>管理**NVMe**連接埠

## <span id="page-2-1"></span>**NVMe**總覽

有些控制器包含一個連接埠、可在光纖架構上實作NVMe(非揮發性記憶體Express )。NVMe可在主機與儲存陣列之間進行高效能通訊。

### 什麼是**NVMe**?

\_NVM代表「非揮發性記憶體」、是許多儲存裝置類型所使用的持續記憶體。\_NVMe(NVM Express)是標準 化的介面或傳輸協定、專為高效能的與NVM裝置的多佇列通訊所設計。

## 什麼是**NVMe over Fabrics**?

NVMe over Fabrics(NVMe)是一種技術規格、可讓*NVMe*訊息型命令和資料在主機電腦和儲存設備之間透過 網路傳輸。*NVMe*儲存陣列(稱為*\_Subsystem*)可由使用光纖的主機存取。NVMe命令會在主機端和子系統端的 傳輸抽象層中啟用和封裝。如此可將高效能NVMe介面端對端從主機延伸至儲存設備、並標準化及簡化命令集。

NVMe儲存設備會以本機區塊儲存設備的形式呈現給主機。磁碟區(稱為\_namespacity )可以像任何其他區塊 儲存設備一樣掛載到檔案系統。您可以使用REST API、SMcli或SANtricity Sys以上 系統管理程式、視需要配置 儲存設備。

### 什麼是**NVMe**合格名稱(**NQN**)?

NVMe合格名稱(NQN)用於識別遠端儲存目標。儲存陣列的NVMe合格名稱一律由子系統指派、不得修改。整 個陣列只有一個NVMe合格名稱。NVMe合格名稱長度上限為223個字元。您可以將其與iSCSI合格名稱進行比 較。

#### 什麼是命名空間和命名空間**ID**?

命名空間相當於SCSI中的邏輯單元、與陣列中的磁碟區相關。命名空間ID(NSID)相當於SCSI中的邏輯單元編 號(LUN)。您可以在命名空間建立時建立NSID、並將其設定為1到255之間的值。

### 什麼是**NVMe**控制器?

類似於SCSI I-T結點、代表主機啟動器到儲存系統目標的路徑、在主機連線程序期間建立的NVMe控制器可提供 主機與儲存陣列中命名空間之間的存取路徑。主機的NQN加上主機連接埠識別碼、可唯一識別NVMe控制器。雖 然NVMe控制器只能與單一主機建立關聯、但它可以存取多個命名空間。

您可以設定哪些主機可以存取哪些命名空間、並使用SANtricity 「支援系統管理程式」設定主機的命名空間ID。 然後建立NVMe控制器時、會建立NVMe控制器可存取的命名空間ID清單、並用來設定允許的連線。

## <span id="page-2-2"></span>設定**NVMe over InfiniBand**連接埠

如果您的控制器包含NVMe over InfiniBand連線、您可以從「Hardware(硬體)」頁面設 定NVMe連接埠設定。

開始之前

- 您的控制器必須包含一個NVMe over InfiniBand主機連接埠、否則系統管理員無法使用NVMe over InfiniBand設定。
- 您必須知道主機連線的IP位址。

NVMe over InfiniBand設定和功能只有在儲存陣列的控制器包含NVMe over InfiniBand連接埠時才 會顯示。

步驟

- 1. 選取\*硬體\*。
- 2. 如果圖形顯示磁碟機、請按一下 \* 控制器與元件 \* 索引標籤。

圖形會變更、以顯示控制器而非磁碟機。

3. 按一下要設定NVMe over InfiniBand連接埠的控制器。

此時會出現控制器的內容功能表。

4. 選取\*透過InfiniBand連接埠設定NVMe \*。

此時會開啟Configure NVMe over InfiniBand Portes(設定InfiniBand連接埠的NVMe)對話方塊。

5. 從下拉式清單中選取您要設定的HIC連接埠、然後輸入IP位址。

如果您要使用支援200GB HIC的EF600儲存陣列、此對話方塊會顯示兩個IP位址欄位、一個用於實體連接埠 (外部)、另一個用於虛擬連接埠(內部)。您應該為兩個連接埠指派唯一的IP位址。這些設定可讓主機在 每個連接埠之間建立路徑、並讓HIC達到最大效能。如果您未將IP位址指派給虛擬連接埠、HIC將以大約一 半的能力速度執行。

- 6. 按一下「設定」。
- 7. 完成組態、然後按一下\* Yes\*重設NVMe over InfiniBand連接埠。

## <span id="page-3-0"></span>設定**NVMe over RoCE**連接埠

如果您的控制器包含NVMe over RoCE(透過整合式乙太網路的RDMA)連線、您可以 從「Hardware(硬體)」頁面設定NVMe連接埠設定。

開始之前

- 您的控制器必須包含NVMe over RoCE主機連接埠、否則系統管理員無法使用NVMe over RoCE設定。
- 您必須知道主機連線的IP位址。

#### 步驟

- 1. 選取\*硬體\*。
- 2. 如果圖形顯示磁碟機、請按一下 \* 控制器與元件 \* 索引標籤。

圖形會變更、以顯示控制器而非磁碟機。

3. 按一下要設定NVMe over RoCE連接埠的控制器。

 $\left(\mathsf{i}\right)$ 

此時會出現控制器的內容功能表。

4. 選取\*透過RoCE連接埠設定NVMe \*。

「設定NVMe over RoCE連接埠」對話方塊隨即開啟。

- 5. 在下拉式清單中、選取您要設定的HIC連接埠。
- 6. 單擊 \* 下一步 \* 。

若要查看所有連接埠設定、請按一下對話方塊右側的\*顯示更多連接埠設定\*連結。

欄位詳細資料

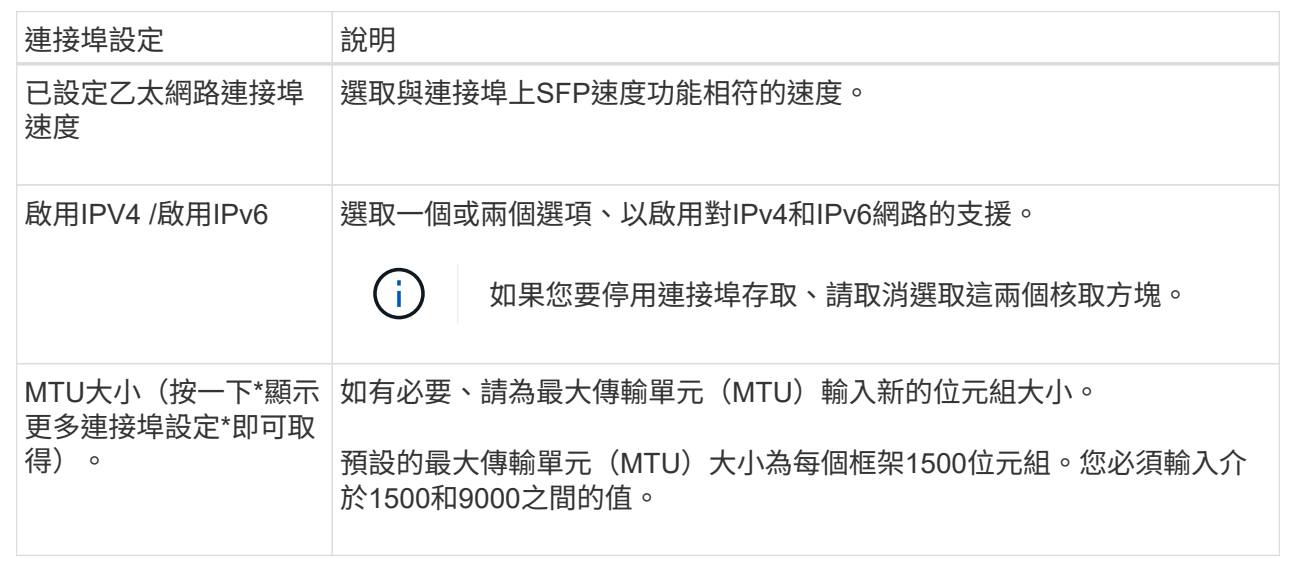

如果您選取\*啟用IPV4、則會在您按一下\*下一步\*之後、開啟一個對話方塊、供您選取IPV4設定。如果您選 取\*啟用IPv6 、則會在您按一下**\***下一步**\***之後、開啟一個對話方塊來選取**IPv6**設定。如果您同時選取這兩個 選項、則會先開啟**[IPV4**設定**]**對話方塊、然後按一下**[** Next\*(下一步)]之後、隨即開啟[IPv6設定]對話方 塊。

7. 自動或手動設定IPv6和/或IPv6設定。

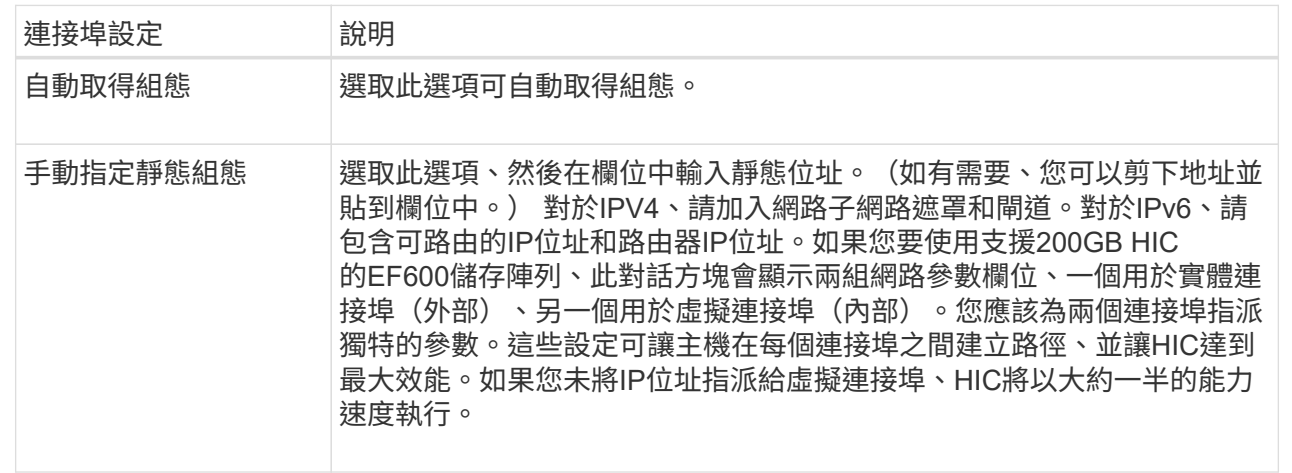

8. 單擊\*完成\*。

# <span id="page-5-0"></span>檢視**NVMe over Fabrics**統計資料

您可以檢視儲存陣列的NVMe over Fabrics連線相關資料。

#### 關於這項工作

System Manager會顯示這些類型的NVMe over Fabrics統計資料。所有統計資料均為唯讀、無法設定。

- \* NVMe子系統統計資料\*-顯示NVMe控制器及其佇列的統計資料。NVMe控制器提供主機與儲存陣列中命名 空間之間的存取路徑。您可以檢閱NVMe子系統統計資料、查看連線故障、重設和關機等項目。
- \* RDMA介面統計資料\*-提供RDMA介面上所有NVMe over Fabrics連接埠的統計資料、其中包括效能統計資 料、以及與每個交換器連接埠相關的連結錯誤資訊。此索引標籤僅會在NVMe over Fabrics連接埠可用時顯 示。

您可以將每個統計資料檢視為原始統計資料或是基準統計資料。原始統計資料是自控制器啟動以來所收集的所有 統計資料。比較基準統計資料是自您設定基準時間以來所收集的時間點統計資料。

#### 步驟

- 1. 選取功能表:設定[系統]。
- 2. 選取\*「View NVMe over Fabrics Statistic\*」。
- 3. 選用:**\***若要設定基準線、請按一下**\***設定新的基準線。

設定基準可為統計資料的收集作業設定新的起點。所有NVMe統計資料都使用相同的基準。

#### 版權資訊

Copyright © 2024 NetApp, Inc. 版權所有。台灣印製。非經版權所有人事先書面同意,不得將本受版權保護文件 的任何部分以任何形式或任何方法(圖形、電子或機械)重製,包括影印、錄影、錄音或儲存至電子檢索系統 中。

由 NetApp 版權資料衍伸之軟體必須遵守下列授權和免責聲明:

此軟體以 NETAPP「原樣」提供,不含任何明示或暗示的擔保,包括但不限於有關適售性或特定目的適用性之 擔保,特此聲明。於任何情況下,就任何已造成或基於任何理論上責任之直接性、間接性、附隨性、特殊性、懲 罰性或衍生性損害(包括但不限於替代商品或服務之採購;使用、資料或利潤上的損失;或企業營運中斷),無 論是在使用此軟體時以任何方式所產生的契約、嚴格責任或侵權行為(包括疏忽或其他)等方面,NetApp 概不 負責,即使已被告知有前述損害存在之可能性亦然。

NetApp 保留隨時變更本文所述之任何產品的權利,恕不另行通知。NetApp 不承擔因使用本文所述之產品而產 生的責任或義務,除非明確經過 NetApp 書面同意。使用或購買此產品並不會在依據任何專利權、商標權或任何 其他 NetApp 智慧財產權的情況下轉讓授權。

本手冊所述之產品受到一項(含)以上的美國專利、國外專利或申請中專利所保障。

有限權利說明:政府機關的使用、複製或公開揭露須受 DFARS 252.227-7013(2014 年 2 月)和 FAR 52.227-19(2007 年 12 月)中的「技術資料權利 - 非商業項目」條款 (b)(3) 小段所述之限制。

此處所含屬於商業產品和 / 或商業服務(如 FAR 2.101 所定義)的資料均為 NetApp, Inc. 所有。根據本協議提 供的所有 NetApp 技術資料和電腦軟體皆屬於商業性質,並且完全由私人出資開發。 美國政府對於該資料具有 非專屬、非轉讓、非轉授權、全球性、有限且不可撤銷的使用權限,僅限於美國政府為傳輸此資料所訂合約所允 許之範圍,並基於履行該合約之目的方可使用。除非本文另有規定,否則未經 NetApp Inc. 事前書面許可,不得 逕行使用、揭露、重製、修改、履行或展示該資料。美國政府授予國防部之許可權利,僅適用於 DFARS 條款 252.227-7015(b) (2014年2月) 所述權利。

商標資訊

NETAPP、NETAPP 標誌及 <http://www.netapp.com/TM> 所列之標章均為 NetApp, Inc. 的商標。文中所涉及的所 有其他公司或產品名稱,均為其各自所有者的商標,不得侵犯。